Allen Wrench x 1

R20A x 1

**Product Overview** 

 $\mathbb{E}$ 

 $\bigoplus$ 

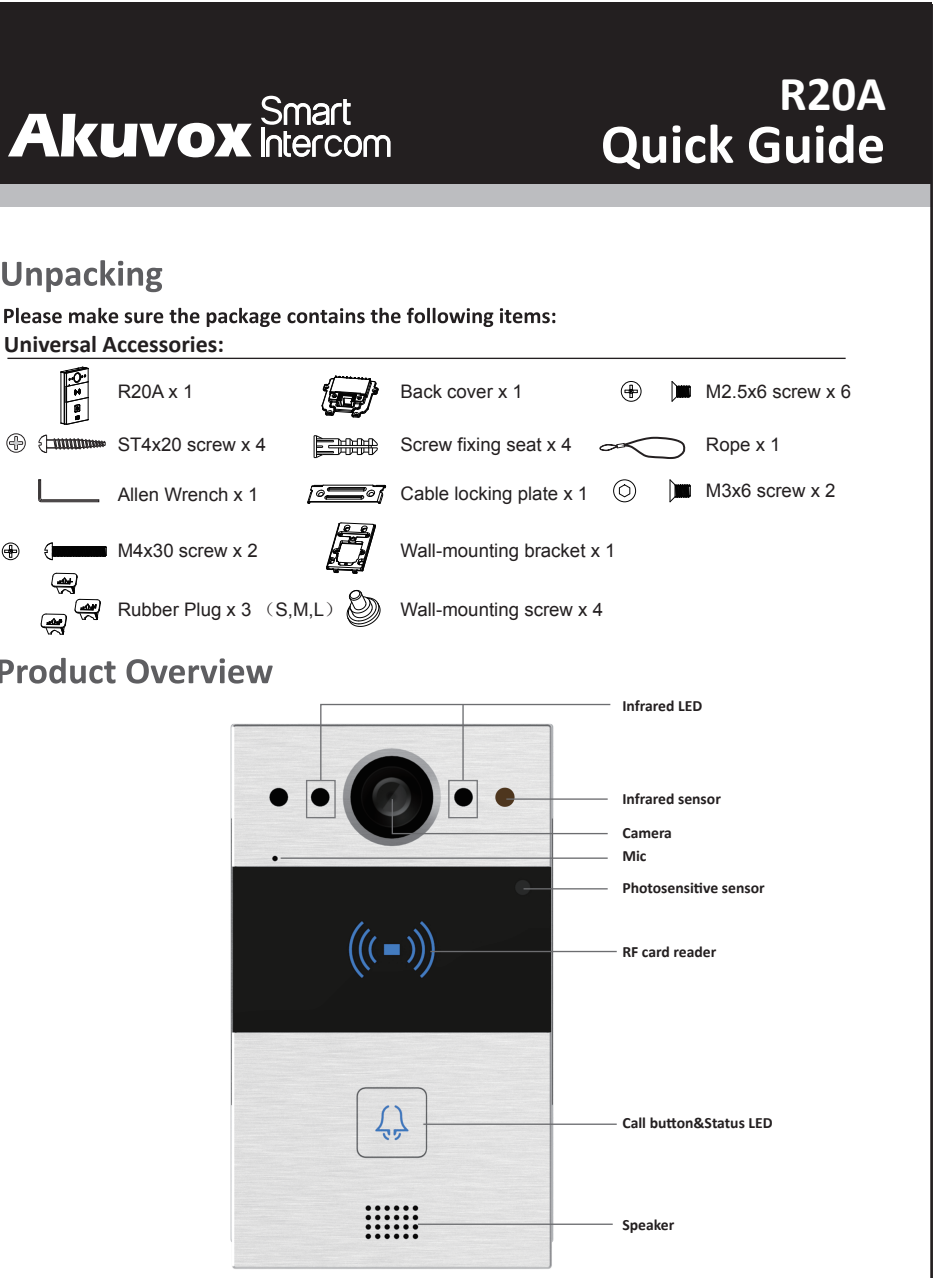

## Register Account and fill in the account information. *( Please refer to user manual for more information)*

3. Configure the Push Button: On web UI, go to the path: **Intercom -> Basic -> Push Button** to configure the call number.

4. Configure the code to open the relay: On web UI, go to the path: **Intercom -> Relay -> Relay ID/DTMF** and choose the DTMF code number in corresponding area.

**R20A**

Information contained in this document is believed to be accurate and reliable at the time of printing. This document is subject to change without notice, any update to this document can be viewed on Akuvox' s website: http://www.akuvox.com © Copyright 2019 Akuvox Ltd. All rights reserved.

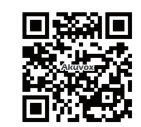

*Note:* For more LED settings, please refer to R20 webUI: Intercom -> LED Setting.

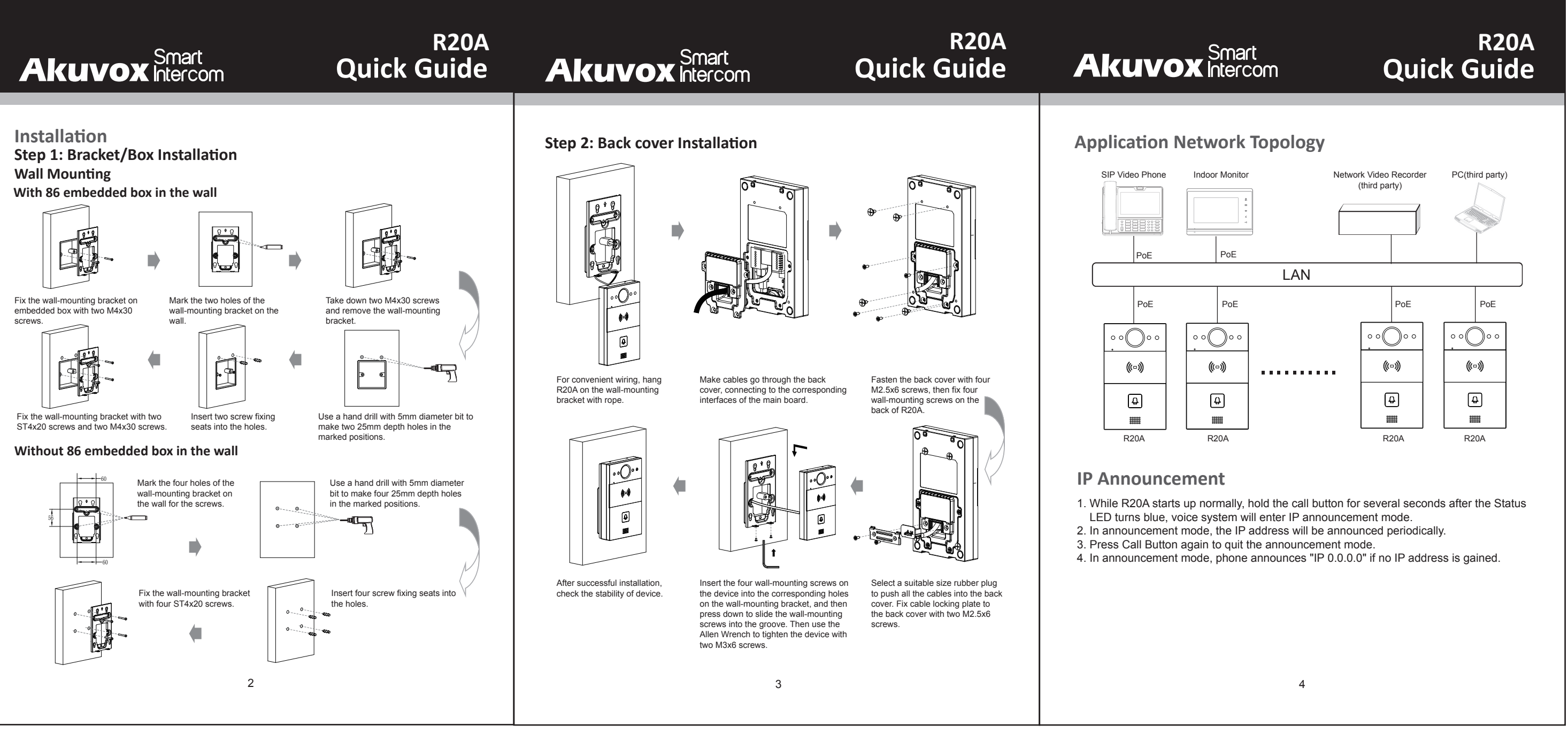

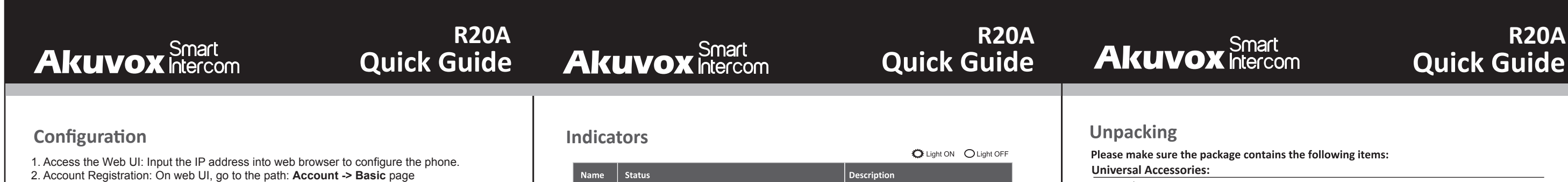

# **Operation**

**Make a call:**

1. Press the call button to call indoor SIP Phone.

2. During the talk, called party can press pre-configured code number to unlock the door.

### **Receive a call:**

R20A supports Auto Answer by default. Incoming call will be answered automatically.

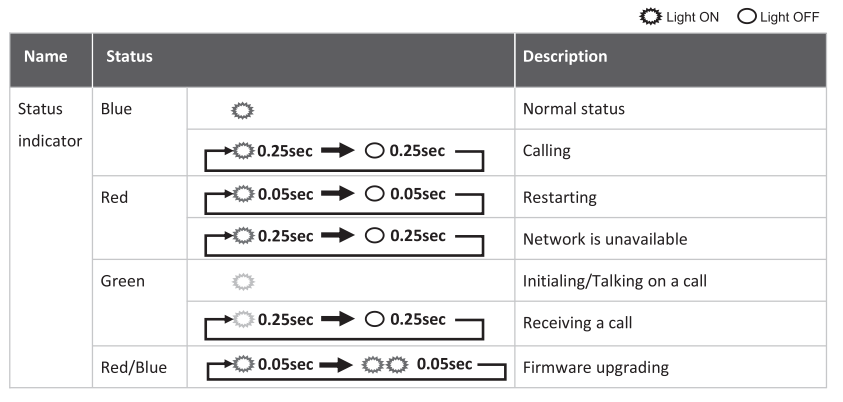

**AKUVOX (XIAMEN) NETWORKS CO., LTD.** ADD: 10/F, NO.56 GUANRI ROAD, SOFTWARE PARK II, XIAMEN 361009, CHINA www.akuvox.com

<u> III Martin Ma</u>

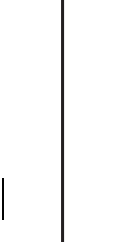

### *Notice Information*

Akuvox R20A firmware contains third-party open source software under the terms of the GNU General Public License(GPL). Akuvox is committed to meeting the requirements of the GNU General Public License (GPL) and will make all required source code available.

The source code of software under the terms of GNU GPL can be downloaded online: http://www.akuvox.com/gpl.